## LY72 Change of display resolution (polarity)

Magnescale

The operation method for changing the display resolution differs depending on the purpose and conditions of the change. Select the purpose and conditions to be changed from the table below and perform the operation.

| Purpose of change                                               | Operation                                                 | Explanation                                                                                                    |
|-----------------------------------------------------------------|-----------------------------------------------------------|----------------------------------------------------------------------------------------------------|
| Change the measurement unit resolution                          | Basic settings ⇒ Input axis ⇒ Change                      | Change the length measurement unit resolution<br>in the basic settings. And check the display<br>resolution in the detailed settings. |
| Change the display resolution                                   | Advanced Settings ⇒ Display resolution ⇒ Change           | Change the display resolution in the detailed settings                                                                                |
| Change the display polarity<br>(Counting direction is reversed) | Advanced Settings ⇒ Display resolution ⇒ Change polarity  | Change the display resolution in the detailed settings                                                                                |
| Diameter display (double count value)                           | Advanced Settings ⇒ Display resolution ⇒ Diameter display | Change to diameter display with display resolution in the detailed settings                                                           |

\* If you do not know the output resolution of the measurement unit, refer to the separate "Initial setup manual".

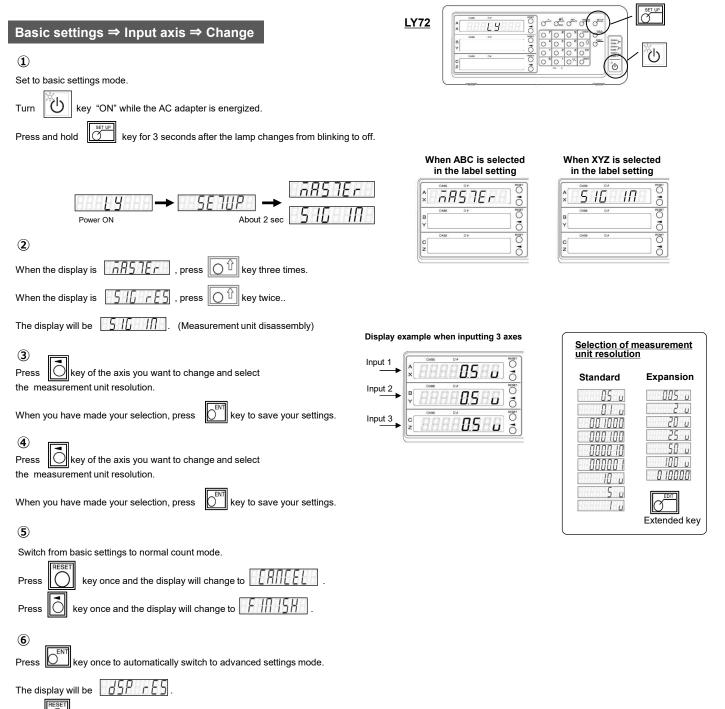

Press key, the display becomes the normal display.

| Advanced Settings $\Rightarrow$ Display resolution $\Rightarrow$ Change                                                                                                    |                                                                                                    |  |  |
|----------------------------------------------------------------------------------------------------|----------------------------------------------------------------------------------------------------|--|--|
| ①<br>Set to advanced settings mode.                                                                                                    | Selection of display resolution                                                                            |  |  |
| SETUP                                                                                                    | Expansion                                                                                                  |  |  |
| Press Key in normal count mode                                                                                                    | Length display Angle display                                                                               |  |  |
| The display will be <u>POD OSP</u> .<br>Press O key once to display <u>OSP rES</u> .                                                                                                    |                                                                                                    |  |  |
| <ul> <li>Response to display the display resolution of each axis.</li> </ul>                                                                                                    | Extended key                                                                                               |  |  |
| Press key of the axis you want to change and select the resolution.                                                                                                    |                                                                                                    |  |  |
| Please note that the $O\phi$ lamp lights up once every two times                                                                                                    | NOTE 1: Selection of a value smaller than the basic settings measurement unit resolution is not displayed. |  |  |
| and the diameter display is set.<br>When you have made your selection, press of the save your settings.                                                                                 | NOTE 2: The angle display can be set when the angle resolution is selected in the basic settings.          |  |  |
| Press key to return to the normal counting state.                                                                                                    | une basic settings.                                                                                        |  |  |
|                                                                                                    |                                                                                                    |  |  |
| Advanced Settings $\Rightarrow$ Display resolution $\Rightarrow$ Change polarity                                                                                                    | ry -                                                                                                    |  |  |
| ①<br>Set to advanced settings mode.                                                                                                    |                                                                                                    |  |  |
|                                                                                                    | Example of changing the polarity of the display in the middle row                                          |  |  |
| Press Key in normal count mode                                                                                                    | Change polarity<br>Before After                                                                            |  |  |
| The display will be Pon d5P .                                                                                                    |                                                                                                    |  |  |
| Press key once to display                                                                                                    |                                                                                                    |  |  |
| 2<br>Press key once to get the display resolution of each axis.                                                                                                    |                                                                                                    |  |  |
|                                                                                                    |                                                                                                    |  |  |
| Press $\bigcup$ key for the axis for which you want to change the polarity,                                                                                                    |                                                                                                    |  |  |
| and then press key.                                                                                                    |                                                                                                    |  |  |
| When you have made your selection, press we to save your settings.                                                                                                    |                                                                                                    |  |  |
| Press key to return to the normal counting state.                                                                                                    |                                                                                                    |  |  |
| Advanced Settings ⇒ Display resolution ⇒ Diameter display                                                                                                    |                                                                                                    |  |  |
|                                                                                                    | ~,                                                                                                    |  |  |
| Set to advanced settings mode.                                                                                                    |                                                                                                    |  |  |
| Press Key in normal count mode                                                                                                    |                                                                                                    |  |  |
| The display will be Pon d5P .                                                                                                    |                                                                                                    |  |  |
| Press key once to display                                                                                                    | Diameter display                                                                                           |  |  |
| <ul> <li>(2)</li> <li>Press  key once to get the display resolution of each axis.</li> <li>Press  key of the axis you want to change to the diameter display and turn on the</li> </ul> |                                                                                                    |  |  |
| If the resolution changes, press key again.                                                                                                    |                                                                                                    |  |  |
| When you have made your selection, press key to save your settings.           Press         RESET           key to return to the normal counting state.                                 |                                                                                                    |  |  |
| Press () key to return to the normal counting state.                                                                                                    |                                                                                                    |  |  |